# **Analisis Komparatif Aplikasi Open Source Intelligence Berbasis Website Dengan Tools Osint Command Line Kominfo Bengkulu**

**Yulia Darnita<sup>1</sup> , Muhammad Febriansyah<sup>2</sup> , Ardi Wijaya<sup>3</sup> , Yovi Apridiansyah<sup>4</sup> , Rozali Toyib<sup>5</sup>**

<sup>2</sup>Mahasiswa Studi Informatika, Fakultas Teknik, Universitas Muhammadiyah

<sup>1345</sup>Dosen Program Studi Informatika, Fakultas Teknik, Universitas Muhammadiyah Bengkulu

E-mail: *[yuliadarnita@gmail.com](mailto:yuliadarnita@gmail.com,)*, [Muhammadfebriansyah1201@gmail.com](mailto:Muhammadfebriansyah1201@gmail.com) , [ardiwijaya@umb.ac.id,](mailto:ardiwijaya@umb.ac.id) [yoviapridiansyah@umb.ac.id,](mailto:yoviapridiansyah@umb.ac.id) [rozalitoyib@umb.ac.id](mailto:rozalitoyib@umb.ac.id)

Jalan Bali, Bengkulu 38119, Indonesia

*(Received: Mei 2023, Revised : Agustus 2023, Accepied : Oktober 2023)*

*Astract*—**Currently the news information system provided by KOMINFO Bengkulu City such as posting news articles and delivering information availableonthewebsitehttps://kominfo.benngkulukota. go.id is still not able to directly filter articles on the website automatically making work productivity becomes slower and has to exploit itself to speed up getting information.. open source intelligence applications (OSINT) people can exploit themselves to speed up getting information or can directly use their tools for information gathering needs, therefore we need a website with open source intelligence technology (OSINT) for fast information retrieval. The results of website testing with the Osint Command line can also display data from gathering information results in searching for the desired data data with faster search keywords and the weakness is that personal data in the public domain, either online or offline, can be collected and misused on services. Social media, email, messaging applications, or E-commerce and many more usually collect user information.**

**Keywords: information system, website, open source intelligence, osint command line**

*Intisari*—**Saat ini sistem informasi berita yang diberikan oleh KOMINFO Kota Bengkulu seperti postingan artikel berita dan penyampaian informasi yang tersedia pada website**  *[https://kominfo.bengkulukota.go.id](https://kominfo.bengkulukota.go.id/)* **masih belum bias secara langsung memfilter artikel yang adapada website secara otomatis membuat produktifitas kerja menjadi lebih lambat dan harus mengeksploitasi sendiri untuk mempercepat mendapatkan informasi.. aplikasi kecerdasan sumber terbuka (OSINT) masyarakat dapat mengeksploitasi sendiri untuk mempercepat mendapatkan informasi atau bisa langsung menggunakan tools nya untuk kebutuhan information gathering, maka dari itu diperlukan sebuah website dengan tekologi Open Source Intelligence (OSINT) untuk pencarian informasi secara cepat. Hasil pengujian website dengan Osint Command line juga dapat menampilkan data dari hasil gathering information dalam melakukan pencarian data data yang diinginkan dengan kata kunci pencarian lebih cepat dan kelemahannya adalah data pribadi yang ada di ranah** 

**publik baik secara daring atau luring bisa terkumpul dan disalah gunakan pada layanan sosial media, email, aplikasi pengiriman pesan, atau E-commerse dan masih banyak lagi biasanya mengumpulkan informasi pengguna.**

**Kata Kunci: sistem informasi, website, open source intelligence, osint command line**

# **I. PENDAHULUAN**

Open Source Intelligence (OSINT) menjadi salah satu bidang ilmu komputer dengan category tingkat exspert dimana pada tahun 2021 materi dan perkembangan aplikasi akan kebutuhan teknik intelijen benar-benar dimanfaatkan terutama pada bidang cyber security dimana pada masa depan mendatang perang dan persaingan sudah menggunakan media digital. Open Source Intelijen lebih condong berfokus pada ilmu cyber security di mana dengan adanya aplikasi maupun tools open source dapat menggerakkan minat mahasiswa dalam menggeluti bidang ilmu cyber security dalam membantu sebagai submer daya manusia di badan keamanan siber dan sandi negara (BSSN), maupun perusahaan. Saat ini sistem informasi berita yang diberikan oleh (KOMINFO) Kota Bengkulu seperti postingan artikel berita dan penyampaian informasi yang tersedia pada website *[https://kominfo.bengkulukota.go.id](https://kominfo.bengkulukota.go.id/)* masih belum bias secara langsung memfilter artikel yang adapada website secara otomatis membuat produktifitas kerja menjadi lebih lambat dan harus mengeksploitasi sendiri untuk mempercepat mendapatkan informasi. Solusi dari permasalahan tersebut adalah menggunakan aplikasi kecerdasan sumber terbuka (OSINT) masyarakat dapat mengeksploitasi sendiri untuk mempercepat mendapatkan informasi atau bisa langsung menggunakan tools nya untuk kebutuhan information gathering, maka dari itu diperlukan sebuah website dengan tekologi open source intelligence (OSINT) untuk pencarian informasi

secara cepat di bidang gathering information, grabbing website, dan dorking, sehingga informasi yang di harapkan pengguna atau masyarakat bisa di dapat secara instan dan efektif. Penelitian terdahulu Pengggunaan metode Open Source Inteligence (OSINT) dalam melihat kemampuan digital antara Indonesia dengan kawasan Amerika Tengah mana yang lebih kuat dalam berdiplomasi [1]. INDEX (Information Dashboard for Executive) adalah suatu system informasi dari perusahaan yang endukung dalam Good Corporate Governance (GCG) dalam meningkatkan akuntabilitas perusahaan[2]-[3]-[4]- [5]. Tujuan dari penelitian ini adalah untuk mendapatkan informasi berupa cuplikan berita scraping yang nantinya bisa analisa sebelum postingan artikel di website kominfo.bengkulukota.go.id. menggunakan aplikasi OSINT, serta memudahakan pencarian data seperti gathering information (whois, subdomian finder, accounts finder, etc), dorking data, dan mendapatkan informasi trending berita terkini.

# **II. TINJAUAN PUSTAKA**

# **A. Aplikasi**

Aplikasi berbasis web merupakan aplikasi yang diakses dengan web browser melewati jaringan intranet atau internet diakses melalui antar muka atau interface [6]-[7]-[8].

## **B. Open Source Inteligence**

Penerpan Business Intelligence (BI) suatu tool open source yang bersipat free dan perkembangannya pesat saat ini merupakan solusi dalam mengatasi keterbatasan pada manajemen internal dalam perusahaan[9]-[10]-[11].

# **C. Metode Analisis Komparatif**

Penggunaan analisi dekkriptif kualitatif untuk menganalisa rasio dari keuangan perusahaan dalam rentang 6 tahun terakhir berdasarkan laporan keuangan serta penggunaan analisis komparatif khusus untuk melihat perkembangan keuangan[12]- [13]-[14].

# **D. Website**

Website merupakan kumpulan dari beberapa page yang ada didalam domain atau subdomain dari World Wide Web(WWW) yang dapat diakses melalui jaringan internet[15]-[16]-[17]-[18].

# **E. Tools Osint Command Line**

Analisis keamanan protokol PCOM SCADA, termasuk pembedahan PCOM, demonstrasi beberapa skenario serangan pada sistem berbasis PCOM dan juga analisis kemungkinan strategi mitigasi terhadap potensi serangan ini[11]-[19]-[20]-[21].

# **III. METODOLOGI PENELITIAN**

# **A. Metode Analisis Komparatif**

Penelitian komparatif bertujuan untuk mencari persamaan atau perbedaan dua atau lebih fakta-fakta dan sifat-sifat objek :

1. Sumber Data

Sumber data dalam penelitian ini adalah orangorang yang memiliki kapasitas sebagai sumber informasi atau informan

- 2. Teknik dan Instrumen Pengumpulan Data Instrumen dibuat sebagai pedoman untuk melakukan wawancara dan observasi, Terdapat tiga objek observasi yaitu tempat, pelaku, dan aktivitas.
- 3. Keabsahan Data

Temuan data dapat dinyatakan valid dalam penelitian kualitatif yaitu apabila tidak ada perbedaan antara yang dilaporkan peneliti dengan apa yang sesungguhnya terjadi pada objek yang diteliti

4. Analisis Data

Analisis dalam penelitian kualitatif mengupayakan tercapainya pencarian makna dari apa yang dikatakan informan, apa yang dikerjakan oleh informan, dan hal-hal yang terjadi saat teramati maupun tersembunyi dibalik dokumen yang ada

a. Alur Penelitian

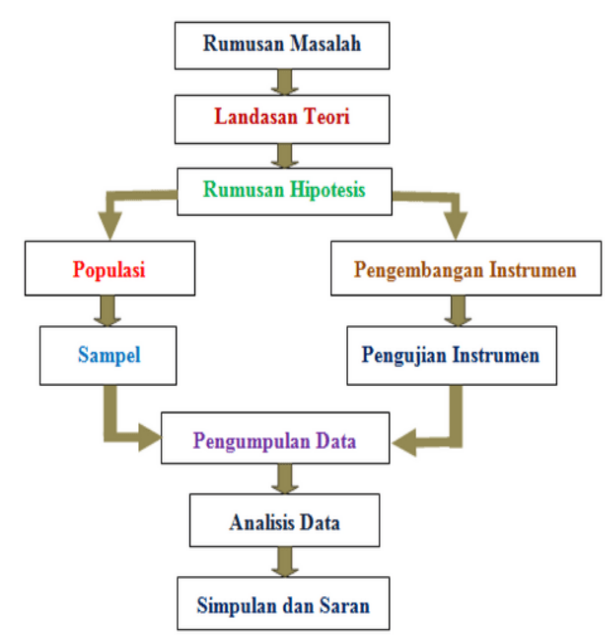

Gambar 1. Alur proses penelitian

b. Disain sistem

Dalam mendesain sebuah sistem, salah satu hal yang perlu diperhatikan adalah rancangan. Desain aplikasi nantinya harus dapat memudahkan user dalam menggunakan sistem aplikasi yang dibuat.

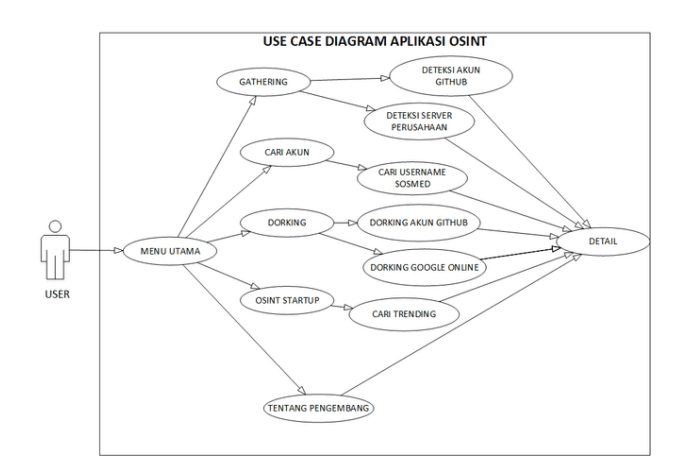

Gambar 2*. Use Case Diagram*

Tahapan-tahapan dalam proses dorking online pada Aplikasi Open Souce**:** 

- a. *HTTP Request* yaitu di mana server atau endpoint membaca apa yang dikirimkan oleh client melalui aplikasi web server. Pada proses aplikasi di atas ketika user melakukan input data berupa string atau varchar dan melakukan submit maka akan otomatis di sebut aktivitas melakukan request di mana proses permintaaan data http request terjadi di belakang browser.
- b. *HTTP Response* yaitu di mana server atau endpoint akan menampilkan permintaan yang telah dikirimkan oleh client. Pada proses aplikasi di atas yang disebut dengan response adalah ketika aplikasi menampilkan data yang di cari oleh user pada saat proses request sebelumnya. Data http response yang ditampilkan dapat berupa hasil rendering dengan tipe data html, json, maupun plain text.
- c. *Rendering* adalah proses pengolahan perubahan tipe data yang menampilkan data dari bentuk array atau objek ke dalam bentuk markup data pada suatu aplikasi. Fungsi render yaitu merubah data berbentuk objek ke dalam bentuk HTML (HyperText Markup Language) agar dapat di lihat secara baik oleh pengguna di browser.
- d. *Sistem Request* merupakan proses permintaan di dalam browser aplikasi atau bisa disebut juga http request. Pada Squence diagram di atas permintaan request data menuju backend aplikasi terjadi di belakang layar browser setelah user melakukan proses input pencarian pada aplikasi.
- e. *Endpoint* adalah semacam titik masuk ke inti aplikasi atau bisa juga disebut aplikasi backend. Endpoint pada aplikasi ini merupakan url rest api key yang terhubung sebagai jembatan komunikasi untuk menampilkan permintaan data atau response pada aplikasi Open Source Intelijen Bengkulu.

# **IV. HASIL DAN PEMBAHASAN**

# **A. Hasil**

Aplikasi dalam bentuk website yang bisa akses menggunakan aplikasi browser. Tampilan pertama yang akan terlihat adalah halaman beranda yang menampilkan informasi singkat mengenai ringkasan **OSINT** 

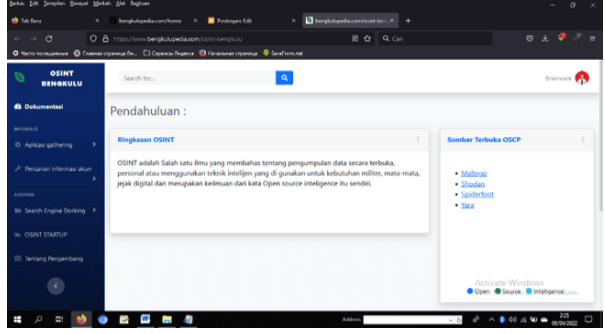

Gambar 3. Halaman beranda user

Seperti yang terlihat pada gambar 4 diatas, pada halaman ini menggunakan card view dan form input yang bisa di isi untuk melakukan pencarian data seperti informasi akun github target.

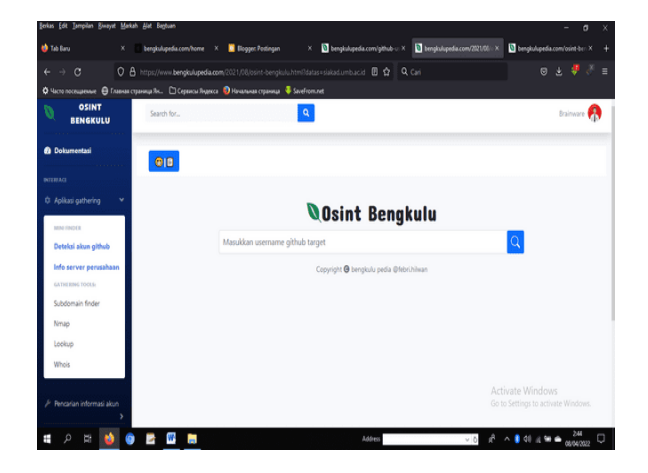

Gambar 4. Halaman gathering informasi akun github Halaman deteksi akun github menampilkan form input keyword, judul osint, copyright dengan tampilan yang sangat minimalis tersebut.

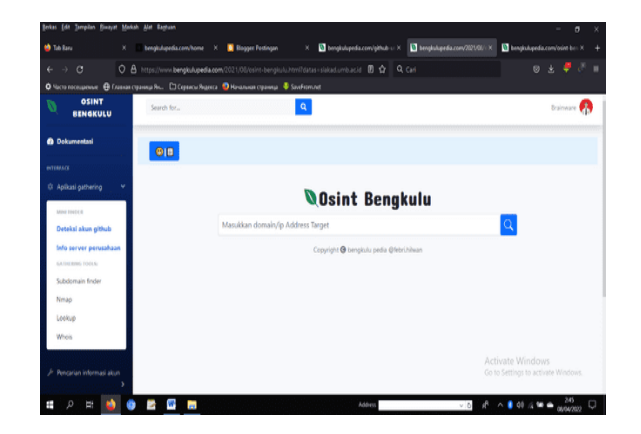

Gambar 5. aplikasi deteksi info ip server

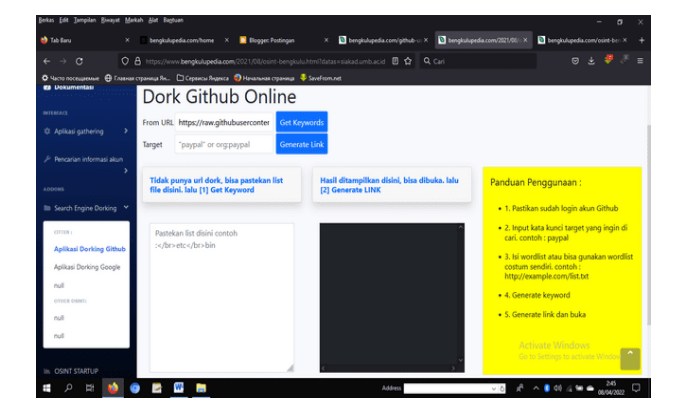

#### Gambar 6. Halaman dorking github

Menu dorking gihub akan menampilkan halaman yang berisi tools dorking dan panduan penggunaan yang juga menggunakan card view.

| $\leftarrow$ $\rightarrow$ C                                                                                 | O 8 https://www.bengkulupedia.com/2021/08/osint-bengkulu.html?datas=siakad.umb.ac.id 图 ☆ Q Cari                                                                                                    |                                                                  | $\circ$ . $\bullet$ . $\circ$                                                                                                    |
|----------------------------------------------------------------------------------------------------|----------------------------------------------------------------------------------------------------|------------------------------------------------------------------|----------------------------------------------------------------------------------------------------|
| <b>89 DOKUMENTASI</b><br><b>NTIBEACE</b><br>Li Anikasi gathering<br>P Pencarian informasi akun               | Ф. Часто посещаемые . ⊕ Главная страница Ян © Сервисы Яндекса . © Начальная страница . • SaveFrom.net<br>Dork Google Online<br>From URL https://raw.githubuserconter<br><b>Get Keywords</b><br>$\overline{\phantom{a}}$<br><b>Generate Link</b><br>"paypal" or organizati<br>Target |                                                                  |                                                                                                    |
| <b>A FISHING</b><br>Ill Search Engine Dorking V                                                              | ٠<br>Tidak punya url dork, bisa pastekan list<br>file disini, lalu [1] Get Keyword                                                                                                    | Hasil ditamplikan disini, bisa dibuka. Ialu<br>[2] Generate LINK | Panduan Penggunaan:<br>. 1. Pastikan sudah login akun Github                                                                                                    |
| OTTHE:<br>Aplikasi Dorking Github<br><b>Aplikasi Dorking Google</b><br><b>Ault</b><br>o'rur e o sach<br>null | Pastekan list disini contoh<br>:etcbin                                                                                                    |                                                                  | · 2. Input kata kunci target yang ingin di<br>cari, contoh : paypal<br>· 3. Isi wordlist atau bisa gunakan wordlist<br>costum sendiri, contoh :<br>http://example.com/list.txt<br>. 4. Generate keyword<br>. S. Generate link dan buka |
| null                                                                                                    |                                                                                                    |                                                                  | <b>Activate Windows</b><br>Go to Settings to activate Window                                                                                                    |

Gambar 7. Halaman dorking google

| Berkas Edit Tampilan Biwayat Markah Alat Bagbaan                                                              |                                                                                                |                                                                 | $\sigma$<br>-                                                            |  |  |
|----------------------------------------------------------------------------------------------------|------------------------------------------------------------------------------------------------|-----------------------------------------------------------------|--------------------------------------------------------------------------|--|--|
| <b>B</b> labiliary<br>×                                                                                       | <b>B</b> <i>Blogger</i> Postingan<br>bengkulupedia.com/home X<br>$\times$                      | bengkulupedia.com/2021/00/ : X<br>bengkulupedia.com/github-u: X | bengkulupedia.com/osint-ben X                                            |  |  |
| $\epsilon \rightarrow c$                                                                                      | O 8 https://www.bengkulupedia.com/2021/08/osint-bengkuluhtml?datas=siakad.umb.acid B \$ Q Cari |                                                                 | ◎と♥∛≡                                                                    |  |  |
| <b>Ф</b> Часто посещенные • В Главная страница Ян • П Сервисы Яндекса • • Начальная страница • • SaveFrom.net |                                                                                                |                                                                 |                                                                          |  |  |
| OSINT<br>Ø<br><b>BENGKULU</b>                                                                                 | $\mathbf{Q}$<br>Search for                                                                     |                                                                 | <b>Brainware</b>                                                         |  |  |
| <b>@</b> Dokumentasi<br><b>BYLEFACE</b>                                                                       | tentang1<br>visi                                                                               | tentang2<br>contribusi                                          |                                                                          |  |  |
| 10 Aplikasi qathering<br>$\overline{ }$                                                                       | misi                                                                                           | febri hilwan                                                    |                                                                          |  |  |
| / Pencarian informasi akun<br>3                                                                               |                                                                                                | dl                                                              |                                                                          |  |  |
| <b>ADDONS</b><br>El Search Engine Dorking                                                                     |                                                                                                |                                                                 |                                                                          |  |  |
| <b>ILL OSINT STARTUP</b>                                                                                      |                                                                                                |                                                                 |                                                                          |  |  |
| El Tentang Pengembang                                                                                         |                                                                                                |                                                                 |                                                                          |  |  |
|                                                                                                    |                                                                                                | Copyright @ BENGKULUREDULCOM 2021                               | <b>Activate Windows</b><br>Go to Settings to activate Windows.           |  |  |
| ų                                                                                                    | $W = m$<br>V                                                                                   | Address<br>$\vee$ 0                                             | 246<br>$A \wedge \bullet \bullet$ at $A \cong \bullet$ assumed<br>$\Box$ |  |  |

Gambar 8. Halaman tentang pengembang

Aplikasi pembuatan website osint bengkulu menggunakan analisis komparatif membutuhkan proses input data pencarian yang nantinya akan ditampilkan pada halaman user. Sebelum memulai proses input data, user dapat mengakses dashboard terlebih dahulu tanpa harus memerlukan proses login.

 Setelah mengakses dashboard aplikasi secara online, user dapat memilih menu pada halaman beranda seperti pada gambar dibawah ini :

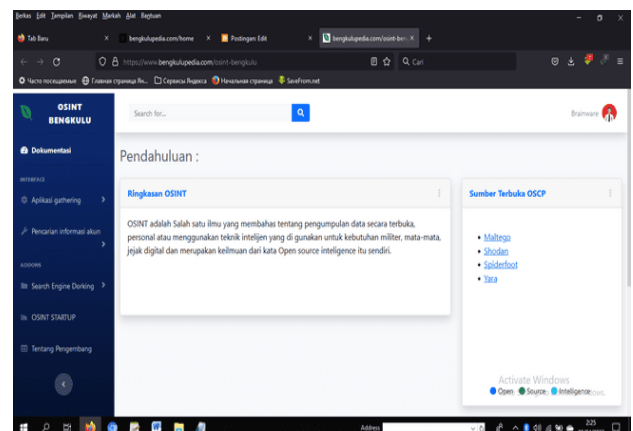

## Gambar 9. Halaman beranda

Halaman beranda memiliki menu utama, yaitu menu aplikasi dan tentang pengembang. Menu aplikasi berfungsi untuk menampilkan tools aplikasi berbagai macam untuk kebutuhan gathering information osint, menu tentang pengembang berfungsi untuk menampilkan halaman yang memberikan informasi pembuatan dan tentang pengembangan berserta visi-misi dari penerapan osint tersebut nantinya, sedangkan terdapat halaman ringkasan yang berfungsi memberikan informasi singkat mengenai apa itu open source intelijen. Untuk menggunakan aplikasi pengguna bisa memilih sub menu aplikasi gathering sehingga aplikasi akan menampilkan halaman seperti berikut ini :

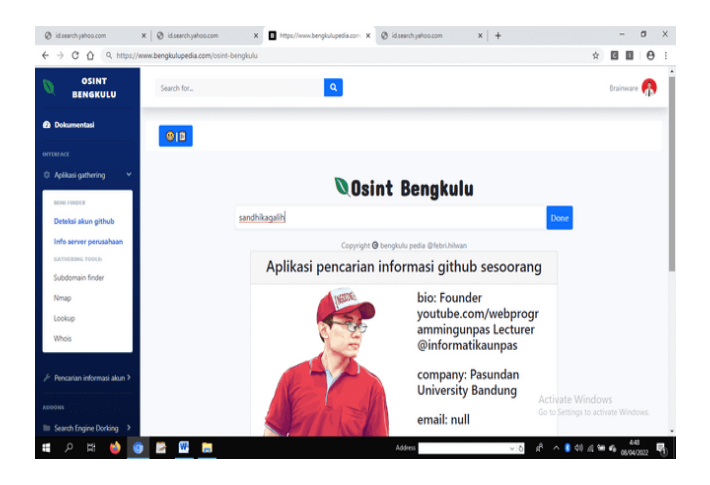

## Gambar 10. Halaman gathering akun github

Aplikasi pencarian informasi github sesoorang membutuhkan form dari bootstrap sebagai tampilan form input interface untuk melakukan pencarian berupa username seperti sandikagalih, dll. Tombol Search berfungsi untuk memulai proses pencarian data. Selanjutnya data akan di tampilkan di dalam card bootstrap interface berupa result berupa informasi bio, company user, email, dan photo profile dari pengguna github yang menjadi target gathering.

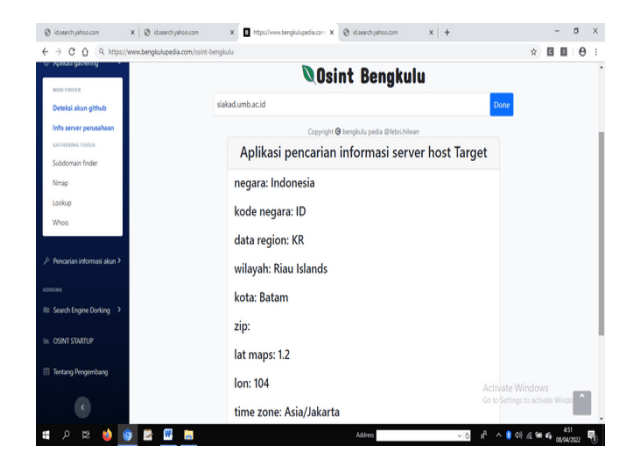

Gambar 11. Halaman deteksi info ip server

Aplikasi pencarian informasi informasi server host target membutuhkan form dari bootstrap sebagai tampilan form input interface untuk melakukan pencarian berupa alamat domain seperti siakad.umb.ac.id, bengkuluprov.go.id, dll. Tombol Search berfungsi untuk memulai proses pencarian data. Selanjutnya data akan di tampilkan di dalam card bootstrap interface yang menjadi result berupa informasi kode Negara, region, wilayah ip, kota, zip, maps, dan time zone daya yang menjadi target gathering.

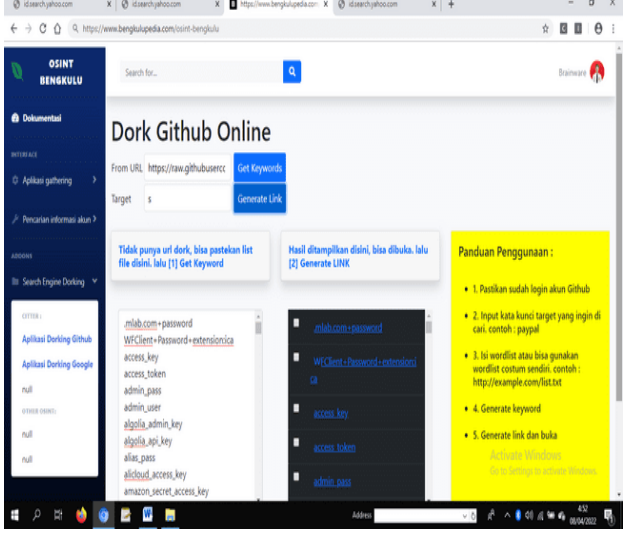

## Gambar 12. Halaman Dorking Github

Aplikasi dorking github memiliki informasi card panduan penggunaan pada side bar sebelah kanan. Pertama user tidak di wajibkan login ke dalam akun google. Lalu melakukan input kata kunci di form target. Selanjutnya mengisi wordlist dan memilih menu get keyword untuk proses automation rumus dorking. Setelah itu menampilkan list link yang siap dibuka untuk memfilter hasil pencarian dalam browsing di github.

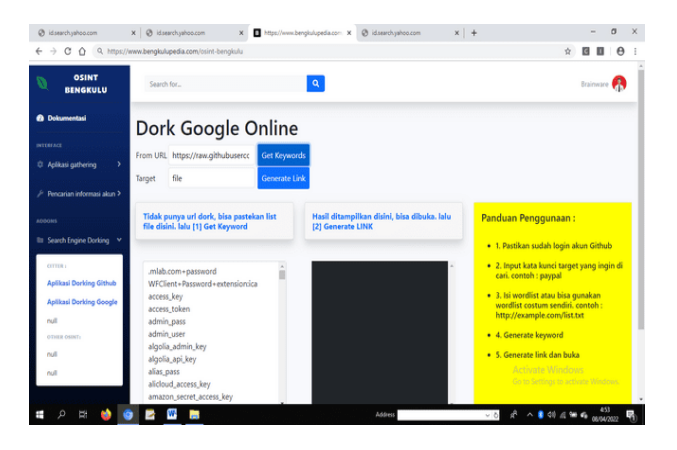

Gambar 13. Halaman Dorking Google

 Aplikasi dorking google memiliki informasi card panduan penggunaan pada side bar sebelah kanan. Pertama user di wajibkan login ke dalam akun gihub. Lalu melakukan input kata kunci di form target. Selanjutnya mengisi wordlist dan memilih menu get keyword untuk proses automation rumus dorking. Setelah itu menampilkan list link yang siap dibuka untuk memfilter hasil pencarian dalam browsing di google.

#### **B. Pembahasan**

Untuk melakukan analisis komparatif aplikasi dorking pada website osint diatas di bandingkan dengan aplikasi dorking cli seperti berikut ini :

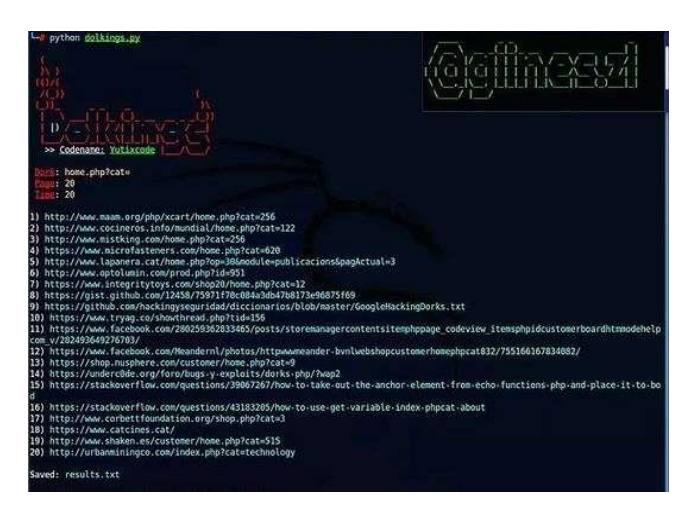

## Gambar 14. Halaman dorking command line

Pada tools dorking command line digunakan untuk kebutuhan osint dalam bidang grabbing secara masal dengan menampilkan result di layar command line. Pengguna menjalankan python dorking.py. membutuhkan proses instalasi programing python di dalam cmd, wsl, maupun console. Selanjutnya pengguna memasukkan keyword di layar console dan data hasil dorking berhasil di dapatkan yang di tampilkan langusung di layar console.

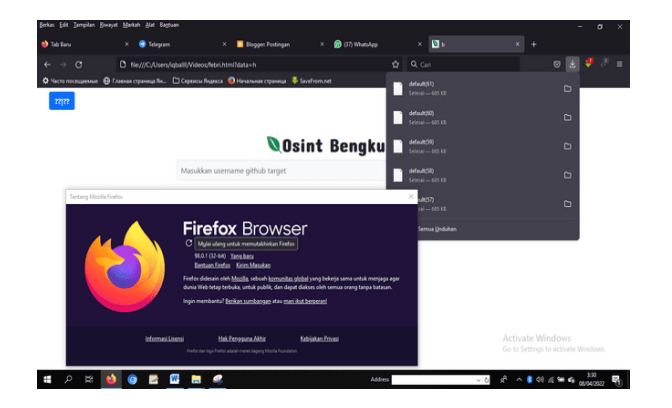

Gambar 15. Halaman black box, white box aplikasi

Tentunya setiap aplikasi pastinya memiliki bugs, hal ini yang di namakan oleh white box aplikasi. Aplikasi osint berbasis website diatas memiliki bugs pada firefox 9.8.0.1 (32-bit) dimana program dari aplikasi tidak dapat berjalan dalam menampilkan informasi result. Hal demikian menambah kecurigaan dalam analisis karena browser firefox secara tiba-tiba dapat mengunduh codingan website secara otomatis.

Dari hasil analisis bugs pada white box aplikasi berbasis website tersebut menitik beratkan pada library js berupa axios api sebagai penghubung aplikasi tidak support pada versi browser firefox 9.8.0.1.

> Tabel 1. Pengujian white box aplikasi berbasis website

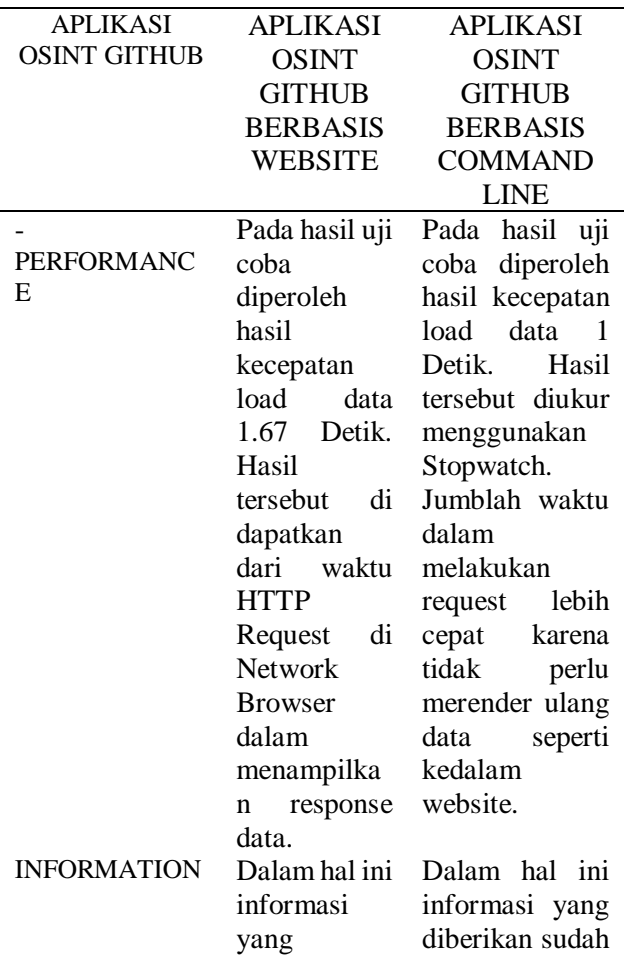

diberikan sudah akurat dan relevan. Informasi data yang ditampilkan seperti email , alamat, kode pos, location kode Negara, username, phone, etc. akurat dan relevan. Namun informasi yang ditampilkan hanya jumblah repository dan belum menampilkan semua detailnya - SERVICE Dengan adanya situs atau aplikasi website ini tentu memberikan layanan yang baik dalam melakukan gathering informasi karena tampilan dari view website bisa dimengerti oleh semua pengguna Dengan adanya tools ini pengolahan data gathering information bisa lebih cepat dan efesien. Namun, tampilan layanan dalam bentuk command line<br>sedikit lehih sedikit rumit dalam penggunaannya . - DATA Data yang ditampilkan pada aplikasi osint github berupa gambar profile dengan format JPG, JPEG, PNG, dan Noimage. Pada aplikasi command line tidak menampilkan data gambar karena file jpg tidak dapat diload view melalui console.

Berdasarkan analisis komparatif antara aplikasi osint github username dengan command line tools github dapat di simpulkan bahwa kedua perbandingan tersebut sama-sama memberikan hasil result. Tetapi pada aplikasi berbasis website memiliki keunggulan yaitu dapat meload foto profile sedangkan dalam tools cli tidak dengan gambar.

Dari dua pendekatan diatas peneliti dapat memperoleh bahwa kemungkinan kecepatan loading dalam mendapatkan konten akan berubah sesuai dengan kecepatan paket internet.

Tabel 2. Pengujian komparatif antara aplikasi osint github

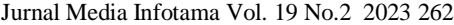

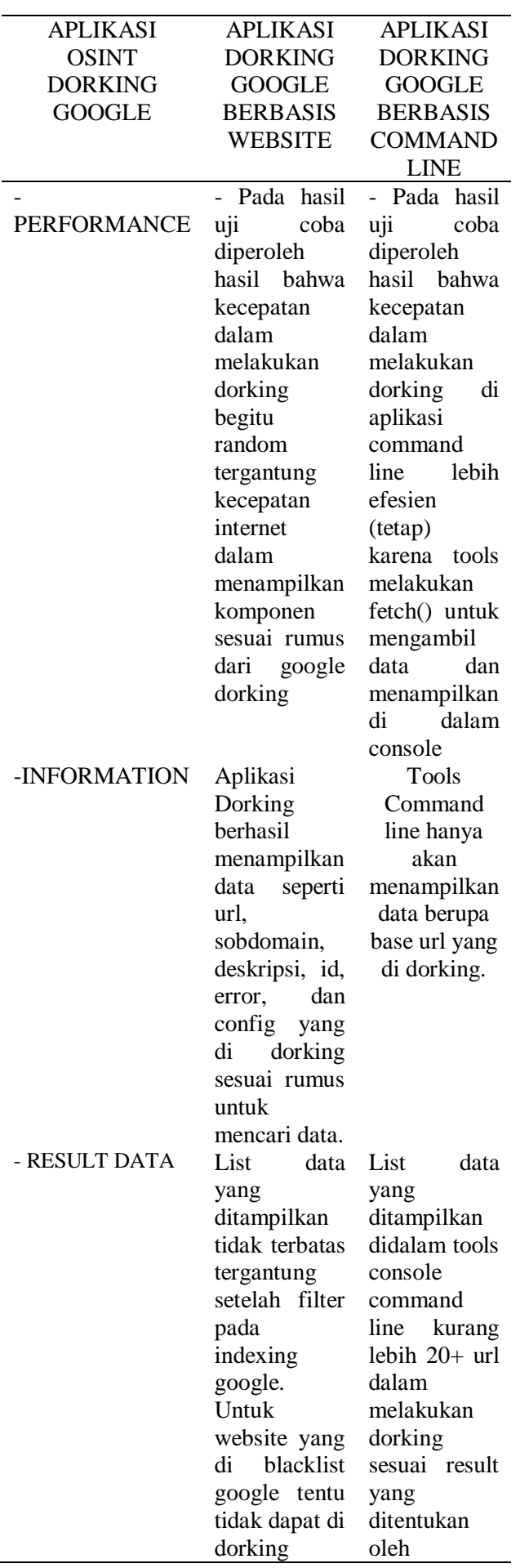

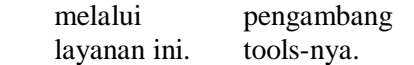

## **V. PENUTUP**

## **A. KESIMPULAN**

Hasil Pengujian dengan Aplikasi frond end dapat diakses menggunakan aplikasi browser yang terhubung dengan server dan tidak membutuhkan sistem login karena aplikasi dibangun menggunakan rest api key, Kedua Aplikasi antara aplikasi Osint berbasis website dengan Osint Command line juga dapat menampilkan data dari hasil gathering information tersebut sehingga pencarian data yang diinginkan dengan memberikan pilihan data yang mengandung kata dalam kata kunci pencarian, keuntungan menggunakan OSINT adalah sisi legalitasnya serta data publik dapat digunakan dengan bebas tetapi yang perlu diperhatikan adalah informasi yang bersifat NOSINT.

## **B. Saran**

Perlunya pengembangan lebih lanjut mengenai Kedua Aplikasi antara aplikasi Osint berbasis website dengan Osint Command line juga dapat menampilkan data dari hasil gathering information tersebut sehingga pencarian data yang diinginkan dengan memberikan pilihan data yang mengandung kata dalam kata kunci pencarian

## **DAFTAR PUSTAKA**

- [1] F. M. Perdanakusuma, "Analisis Komparatif Kekuatan Diplomasi Digital Indonesia dan Kawasan Amerika Tengah," *Syntax Lit. ; J. Ilm. Indones.*, vol. 6, no. 2, 2021, doi: 10.36418/syntax-literate.v6i2.2162.
- [2] F. Shofiyah and Y. Wirani, "Analisis dan Implementasi Dashboard Monitoring Program Link and Match Perguruan Tinggi Berbasis Google Sheet," *J. Inform. Terpadu*, vol. 7, no. 2, 2021, doi: 10.54914/jit.v7i2.351.
- [3] H. Muliandari and H. Setiaji, "Pengembangan Dashboard Sistem Informasi Manajemen Perkuliahan (Studi Kasus: Fakultas Teknologi Industri)," *Automata*, 2021.
- [4] J. Kusumo, A. Wisnu, F. Pradana, and B. Priyambadha, "Pengembangan Dashboard Sistem Persebaran Cyberbullying Pada Media Sosial Twitter," *J. Pengemb. Teknol. Inf. dan Ilmu Komput.*, vol. 2, no. 11, 2018.
- [5] H. Henderi, W. Winarno, and D. Rahmat, "SISTEM INFORMASI EKSEKUTIF DASHBOARD MONITORING HASIL PRODUKSI PADA PT KMK GLOBAL SPORTS MENGGUNAKAN AUTOMATIC TIMMER," *ICIT J.*, vol. 5, no. 1, 2019, doi: 10.33050/icit.v5i1.103.
- [6] coursehero, "Pengertian Aplikasi Berbasis Web

O'Brien," *coursehero.com*, 2020.

- [7] A. Hatmoko, "Pengertian Aplikasi Berbasis Web," *Kompasiana.Com*, 2019.
- [8] R. Bangun and A. Pembelajaran, "Rancang Bangun Aplikasi Pembelajaran Hadis Untuk Perangkat Mobile Berbasis Android," *J. Inform.*, vol. 8, no. 2, pp. 907–920, 2014, doi: 10.26555/jifo.v8i2.a2057.
- [9] F. Sudarto, D. Aryani, and Y. Yulianto, "Pengembangan Bussiness Intelegence (Bi) Untuk Perusahaan Dalam Membangun Solusi Bisnis Berbasis Open Source," *SENSI J.*, vol. 1, no. 1, pp. 1–8, 2015, doi: 10.33050/sensi.v1i1.330.
- [10] Y. Sudianto and F. Samopa, "Sistem Deteksi Wajah Pada Open Source Physical Computing," *J. Inform.*, vol. 12, no. 2, pp. 96–108, 2015, doi: 10.9744/informatika.12.2.96-108.
- [11] V. Sonytro and E. Suryana, "The Information System for Visiting Prisoners in Prisons Class IIA of Bengkulu Sistem Informasi Kunjungan Narapidana di lembaga Pemasyarakatan Kelas IIA Bengkulu," vol. 1, no. 2, pp. 273–280, 2021.
- [12] M. Wicaksana, "ANALISIS PERBANDINGAN KINERJA KEUANGAN PADA INDUSTRI SEKTOR PERKEBUNAN PERIODE 2014 – 2019 (STUDI PERBANDINGAN: PT LONDON SUMATERA INDONESIA TBK TERHADAP PT SALIM IVOMAS PRATAMA TBK)," *J. Ilmu Manaj. Terap.*, vol. 2, no. 3, 2021, doi: 10.31933/jimt.v2i3.429.
- [13] Siska Ardiani and Sriwardany, "Analisis Perbandingan Economic Value Added dan Market Value Added dalam Penilaian Kinerja Keuangan pada Perusahaan Pertambangan yang Terdaftar di Bursa Efek Indonesia," *J. Multidisiplin Madani*, vol. 1, no. 1, 2021, doi: 10.54259/mudima.v1i1.85.
- [14] P. D. Fitriani, "ANALISIS KOMPARATIF KINERJA KEUANGAN BANK UMUM SYARIAH PADA MASA PANDEMI COVID– 19," *AKSY J. Ilmu Akunt. dan Bisnis Syariah*, vol. 2, no. 2, 2020, doi: 10.15575/aksy.v2i2.9804.
- [15] W. Jony Wong, "Website (Www)," *E-Commerce*, 2010.
- [16] E. P. T. Kerja, "Pengertian Website," *Angew. Chemie Int. Ed. 6(11), 951–952.*, vol. 13, no. April, 1967.
- [17]H. Hartono, "Pengertian Website dan Fungsinya," *Ilmu Teknol. Inf.*, 2013.
- [18] H. W. Saputro, "Pengertian Website, Web Hosting dan Domain Name," *BOC Indonesia. (Online). Diakses 6 April 2021 dari*. 2019.
- [19] D. Joshi and V. Vyas Dwivedi, "De-Authentication attack on wireless network 802.11i using Kali Linux," *Int. Res. J. Eng. Technol.*, vol. 4, no. 1, pp. 1666–1669, 2017,

[Online]. Available: https://www.irjet.net/archives/V4/i1/IRJET-V4I1331.pdf

- [20] B. Pingle, A. Mairaj, and A. Y. Javaid, "Real-World Man-in-the-Middle (MITM) Attack Implementation Using Open Source Tools for Instructional Use," in *IEEE International Conference on Electro Information Technology*, 2018, vol. 2018-May. doi: 10.1109/EIT.2018.8500082.
- [21] S. Ibarra-Fiallos, J. B. Higuera, M. Intriago-Pazmino, J. R. B. Higuera, J. A. S. Montalvo, and J. Cubo, "Effective Filter for Common Injection Attacks in Online Web Applications," *IEEE Access*, vol. 9, pp. 10378–10391, 2021, doi: 10.1109/ACCESS.2021.3050566.